# CS CONNECT

Integrated communication with your lab

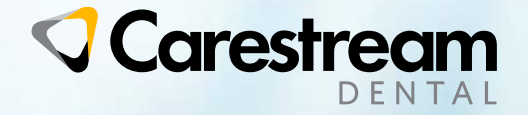

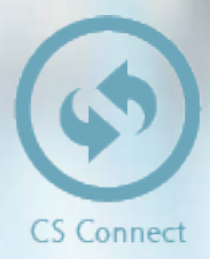

▶ CS Connect is a secure online portal that allows practices to send digital impressions to any laboratory

- CS Connect can be launched from Carestream Dental's imaging software
- It collects digital impression data from the practice based on user preferences, uploads it to an online portal, and makes it available to any lab of their choice in .STL and DICOM formats.

### **How does it work?**

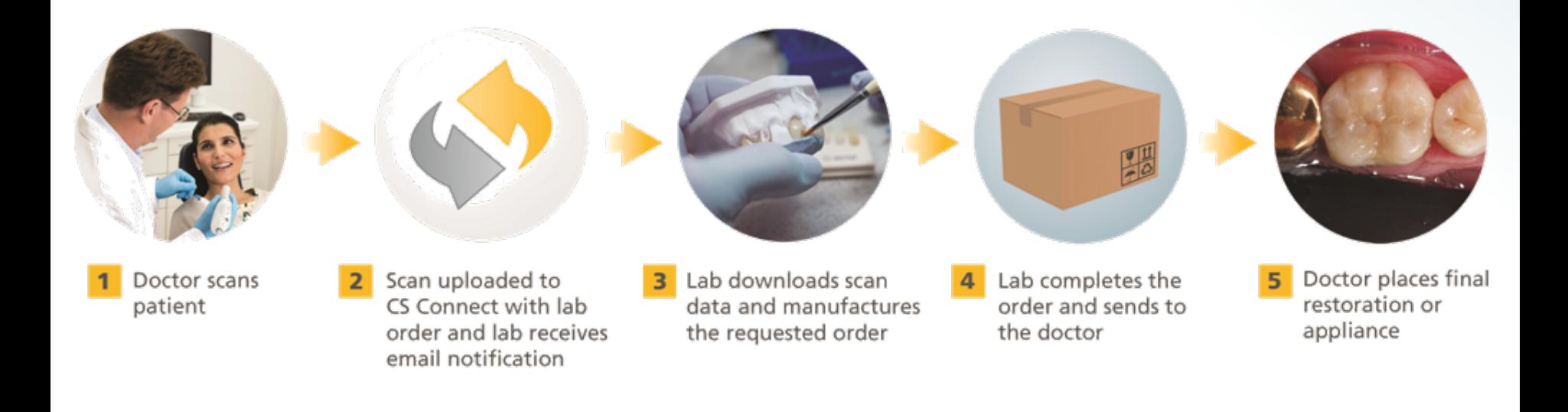

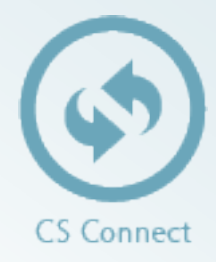

### **Who will use CS Connect?**

- CS Connect is designed for Carestream Dental customers using intraoral scanning devices or CBCT systems which produce digital impression files.
- It allows customers to send digital impression files to the lab.
- CS Connect supports restorative, orthodontic and implant scanning workflows

Compatible with Carestream Dental digital impressions

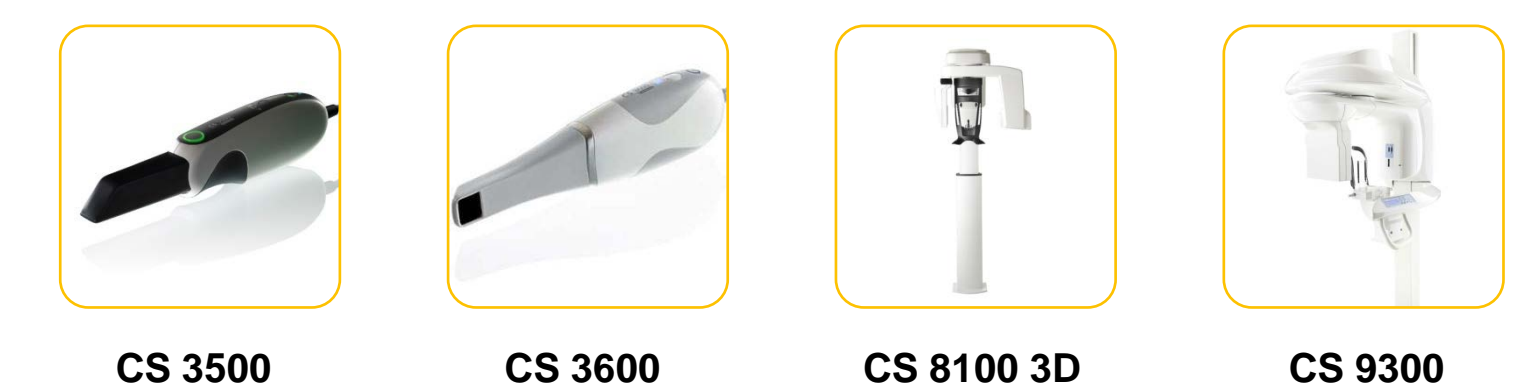

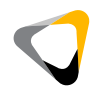

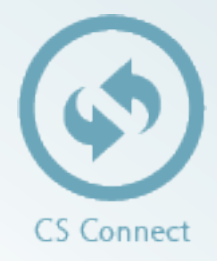

### **CS Connect offers the following key benefits:**

- Integrates directly with CS Imaging software with a single click of the mouse
- Transfers . STL without proprietary restrictions
- Allows for the transfer of files with the advanced DICOM format
- Simplifies workflow via integrated online forms
- Provides14 days of retention in the cloud
- Allows for sending of data anytime from any PC in the practice
- Requires no IT skills for quick and easy adoption
- Eliminates need for using a courier or shipping service
- Supports ongoing communication between the practice and lab

## Why choose CS Connect?

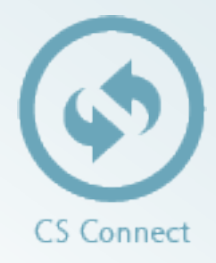

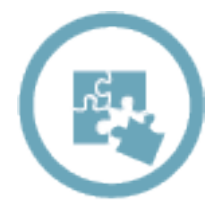

Access from Carestream Dental's imaging software makes sending digital impressions easy

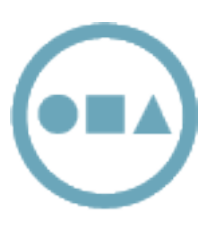

Offers a simple yet secure solution for doctors to transfer digital models to the digital lab of their choice

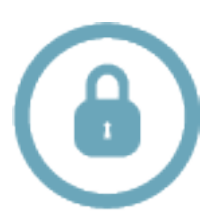

Securely transfers the model from the practice to the lab, maintaining data integrity while preventing unauthorized access

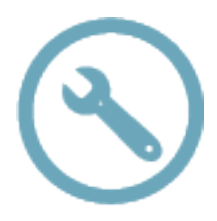

Allows laboratories to create custom forms, and CS Connect guides the doctor through the process of completion

## Integration

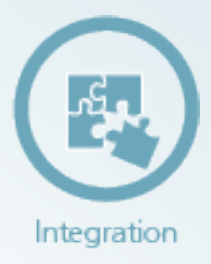

Why is CS Connect different?

- Avoids the complexity of using independent online file sharing platforms
- No need to launch separate portal like Dropbox, Coffee Cup, Smart FTP or Filezilla
- No need to search for files or copy and paste files
- Includes a handy dashboard to help monitor lab orders

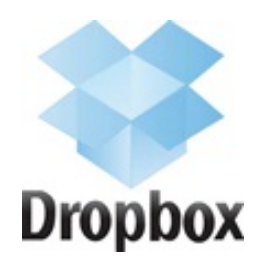

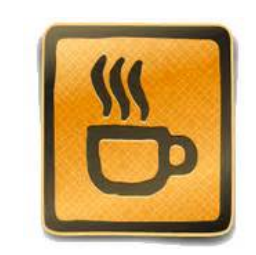

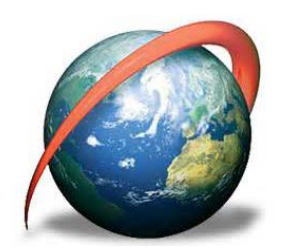

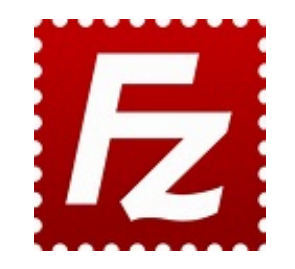

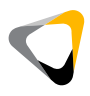

## Submitting a case

### **Launching CS Connect**

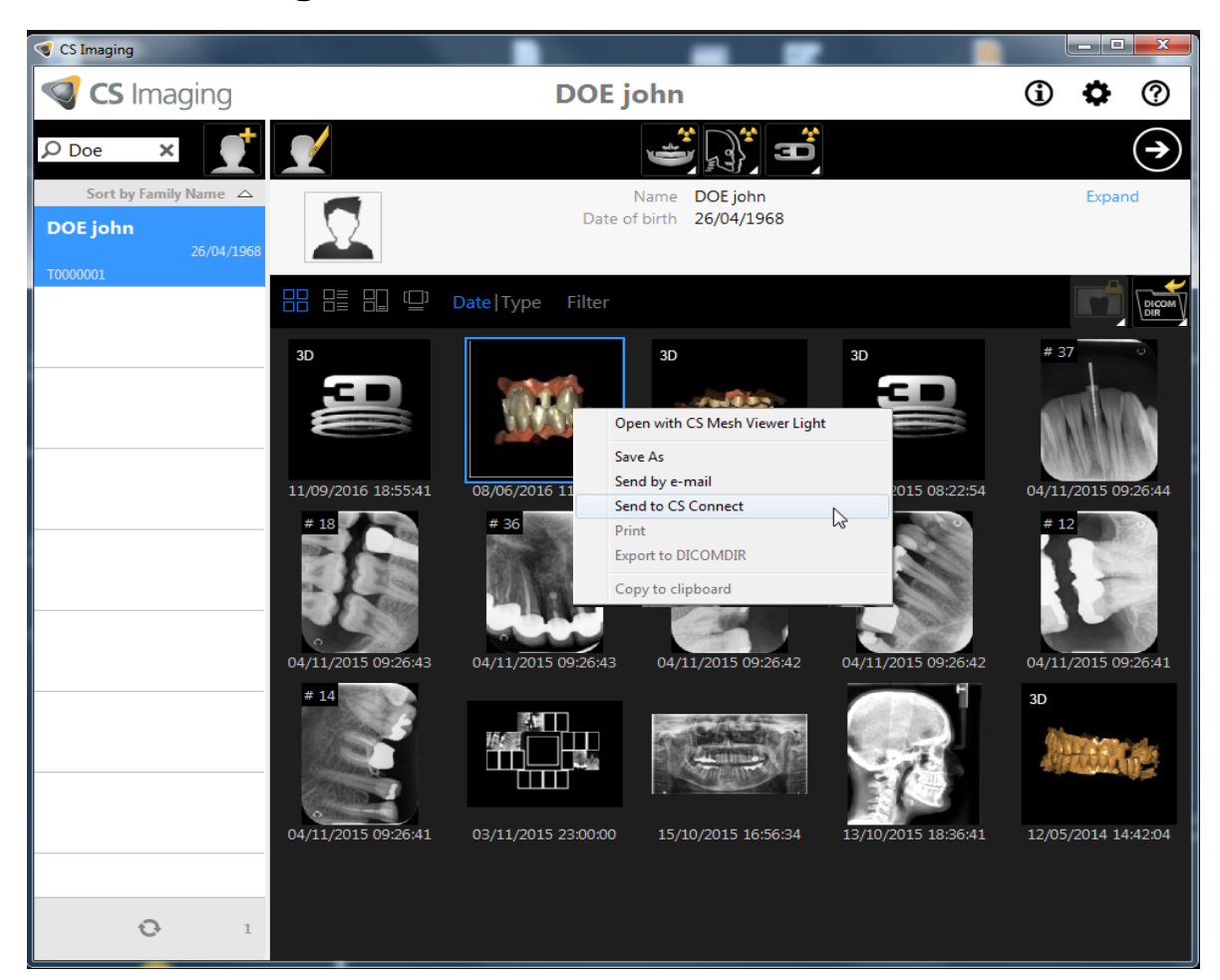

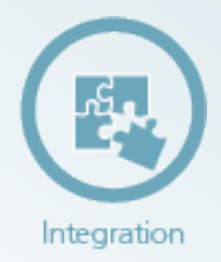

From the CS Imaging patient browser:

**Select the model to send and right click**

**Select "Send to CS Connect"**

**2**

**The CS Connect portal will open and a new case is automatically created for the digital model**

### **Launching CS Connect**

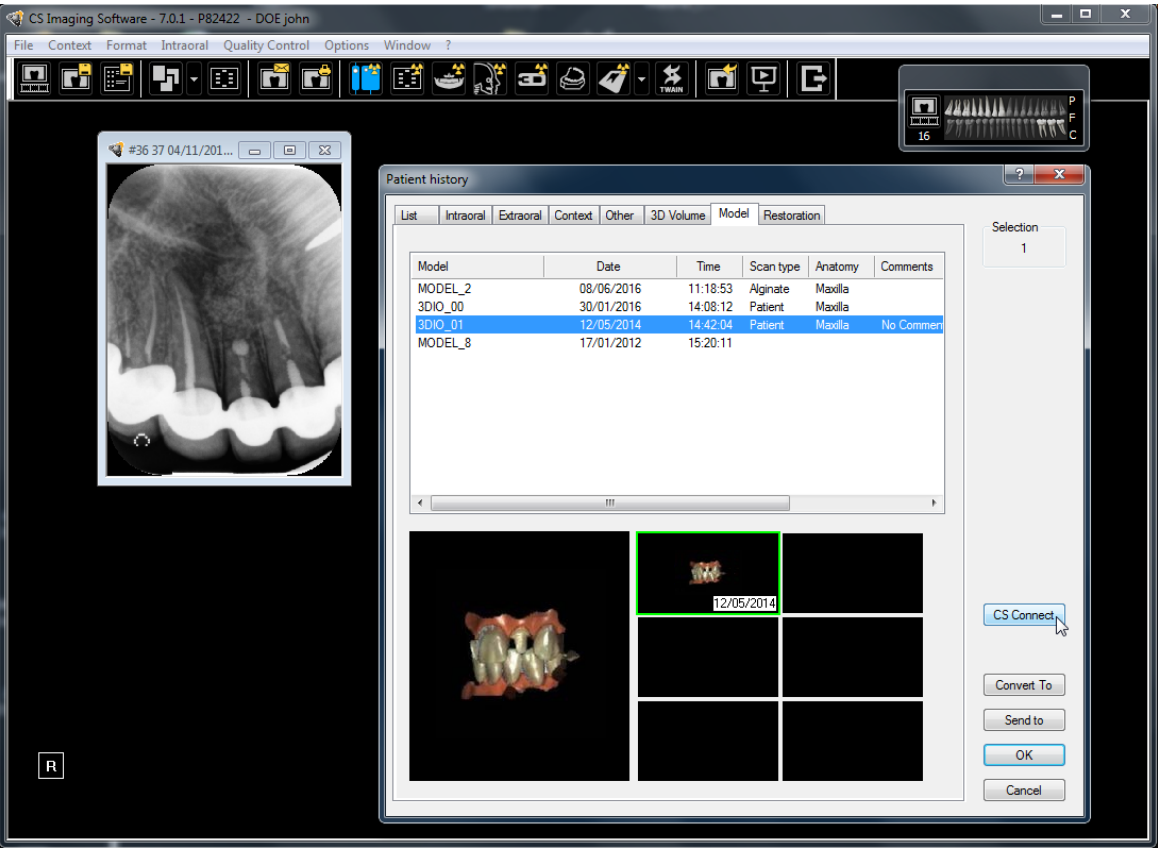

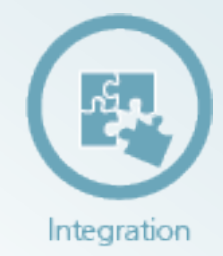

From CS Imaging patient history:

- **Open the patient history window**
- **Select the Model tab, and then select the model you wish to send**
- **Click the CS Connect button**

**3**

**The CS Connect portal will open and a new case is automatically created for the digital model**

## Submitting a case

### **4 steps to submission**

**Select case from Patient History or Patient 1 2 Browser and select CS Connect**

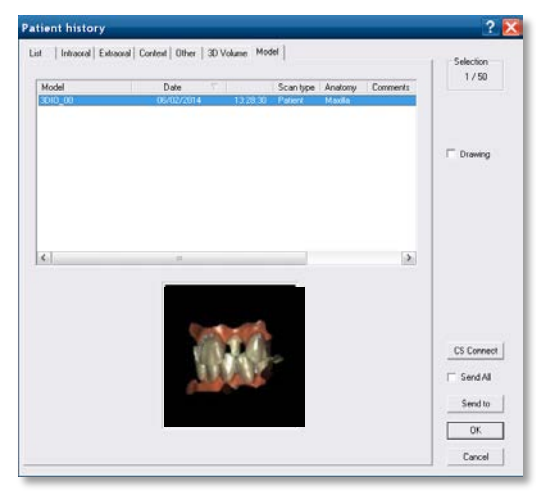

**3 Select target laboratory and fill the form 4 Submit the case** 

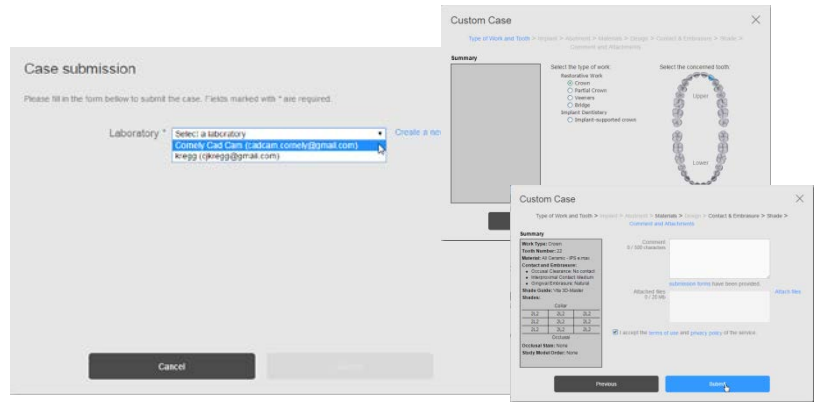

### **Log in to CS Connect**

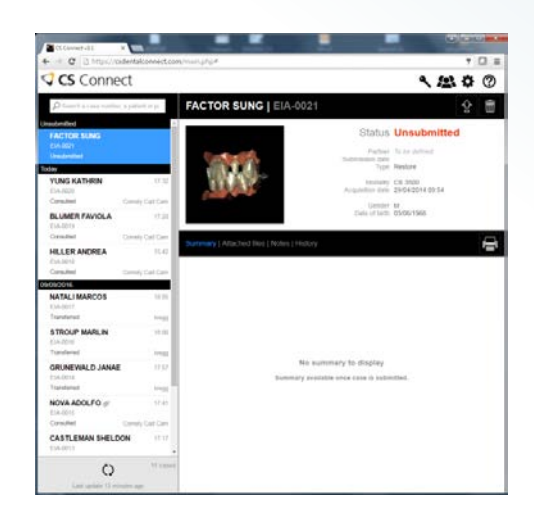

Integration

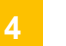

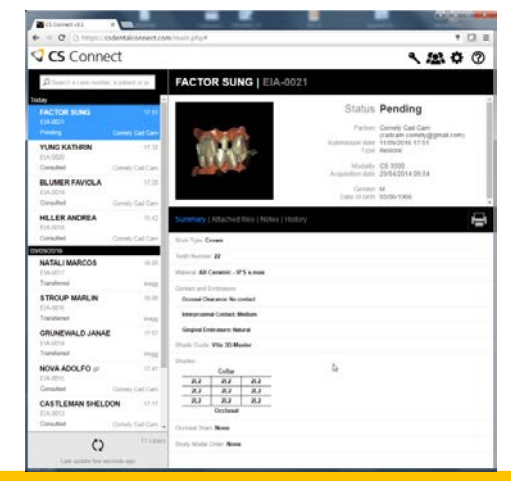

### Submitting a case

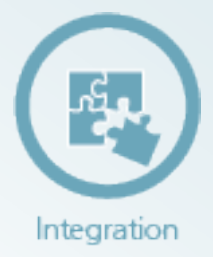

Using the file and comment form

- The user can attach any type of document or supporting image files up to 20M
- Case can be submitted with a web form when the lab has created one, or a file form
- Additional comments can be added in the comments field

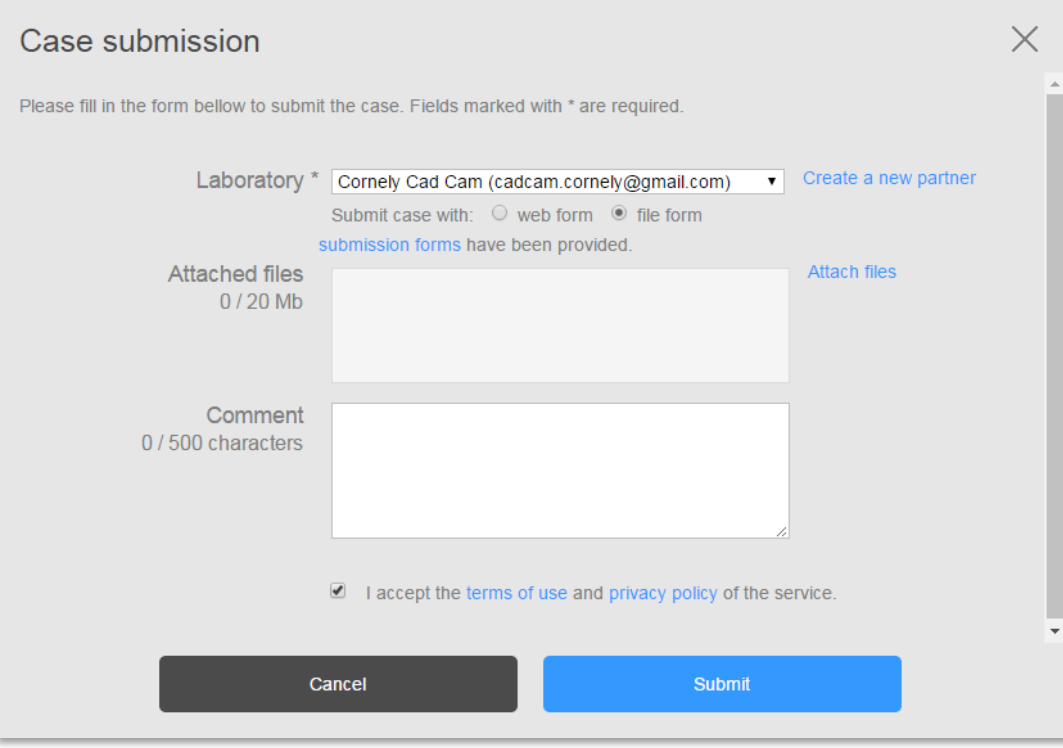

## **Simplicity**

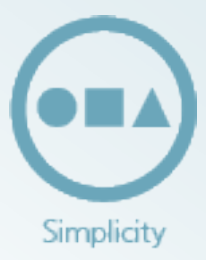

A simple yet secure solution

- Allows access to files at the user's convenience
- The practitioner can work with the lab partner of his/her choice
- Open .STL files allow the lab to choose the CAD software that best meets the needs of the doctor's case.

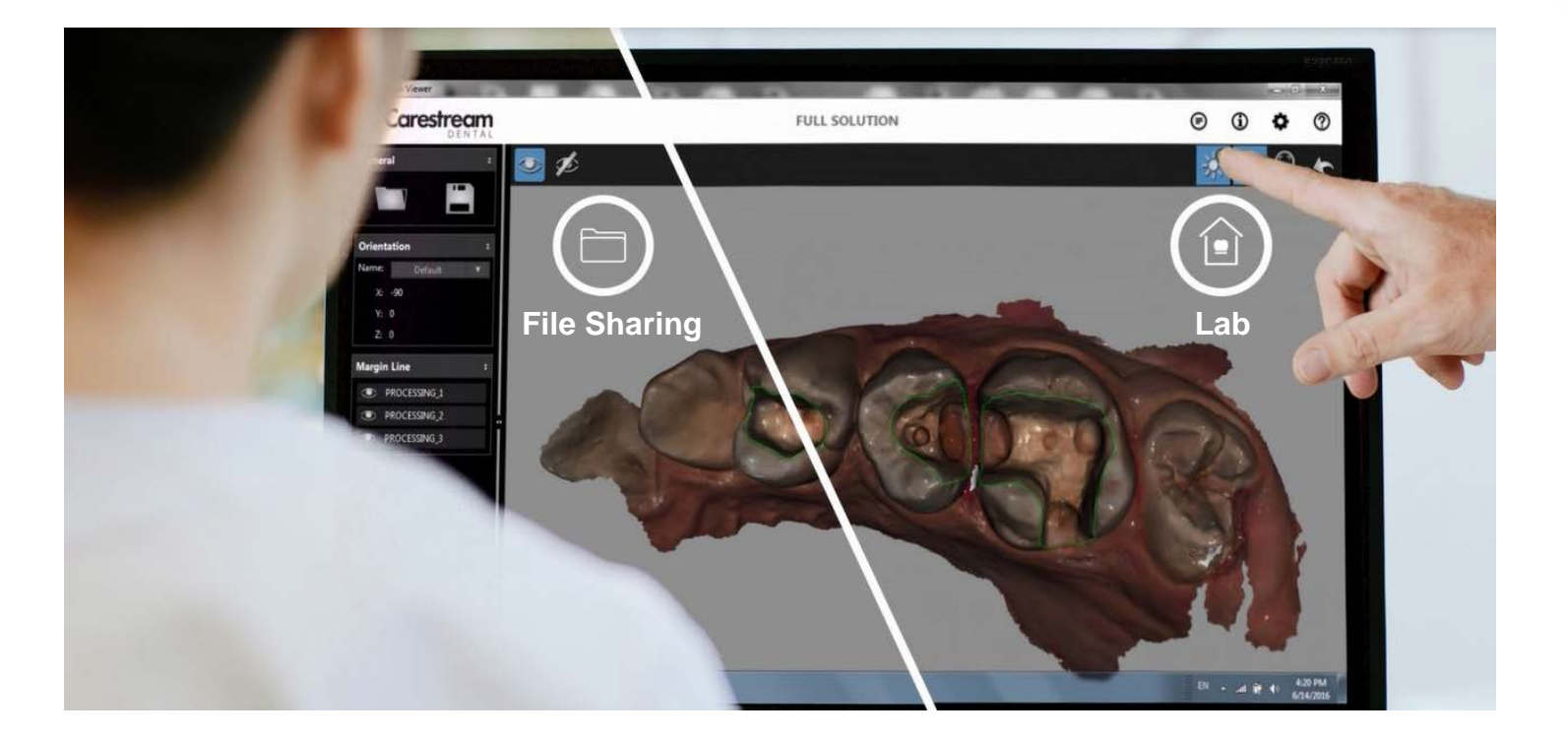

## **Simplicity**

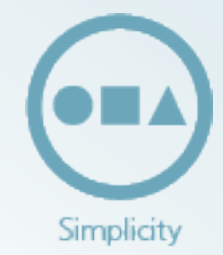

CS Connect offers the convenience of 14 days of cloud storage for each uploaded data set

- Dentists can upload data at times that are most convenient for the practice.
- The lab can retrieve that data set any time, within 14 days of the file upload.

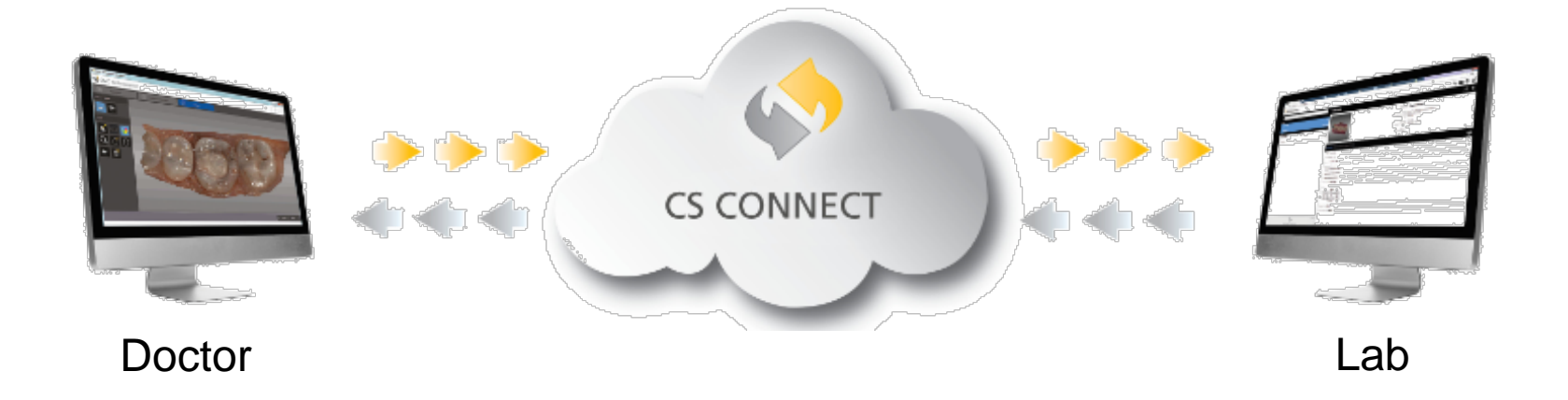

## **Security**

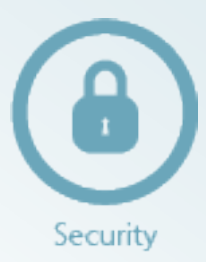

Data anonymization protects the patient's personal health information

- Data anonymization provides peace of mind to the dentist, as it allows the sharing of data with the lab without transferring personal patient information
- Lab identifies patient via alphanumeric character, not patient name

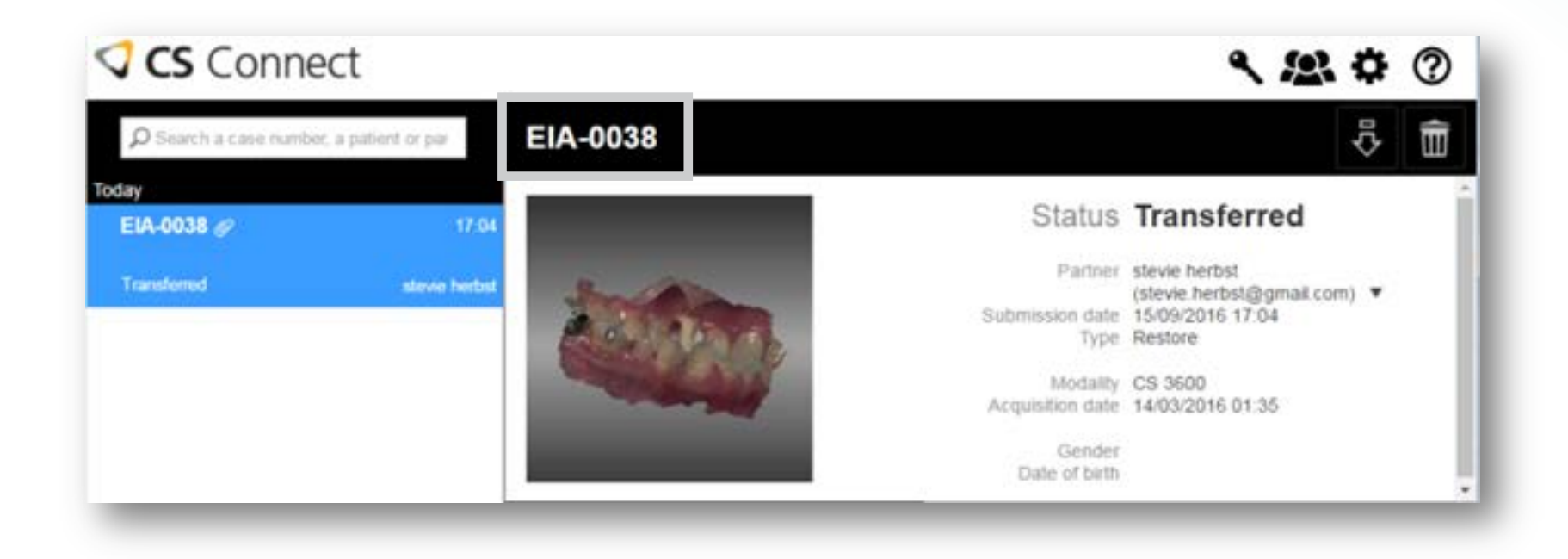

## **Security**

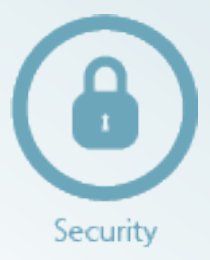

### **Secure**

- Data is automatically protected against unauthorized access during file transfer and while temporarily stored in the cloud
- Data is encrypted by the practice's PC prior to transfer, and remains encrypted while residing in the cloud
- Should the cloud server be stolen or security breeched, the data will not be readable
- An embedded fail over mechanism supports low bandwidth and network interruptions

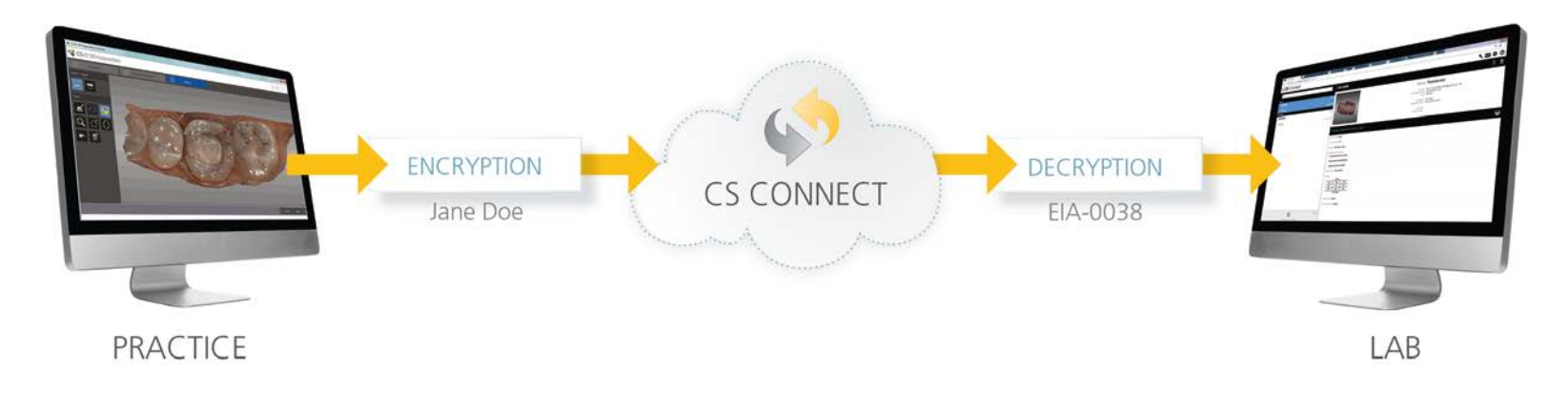

### **Customization**

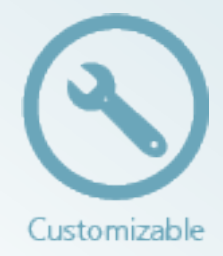

The lab can create a customized lab request form that summarizes the type of work and options they offer as services.

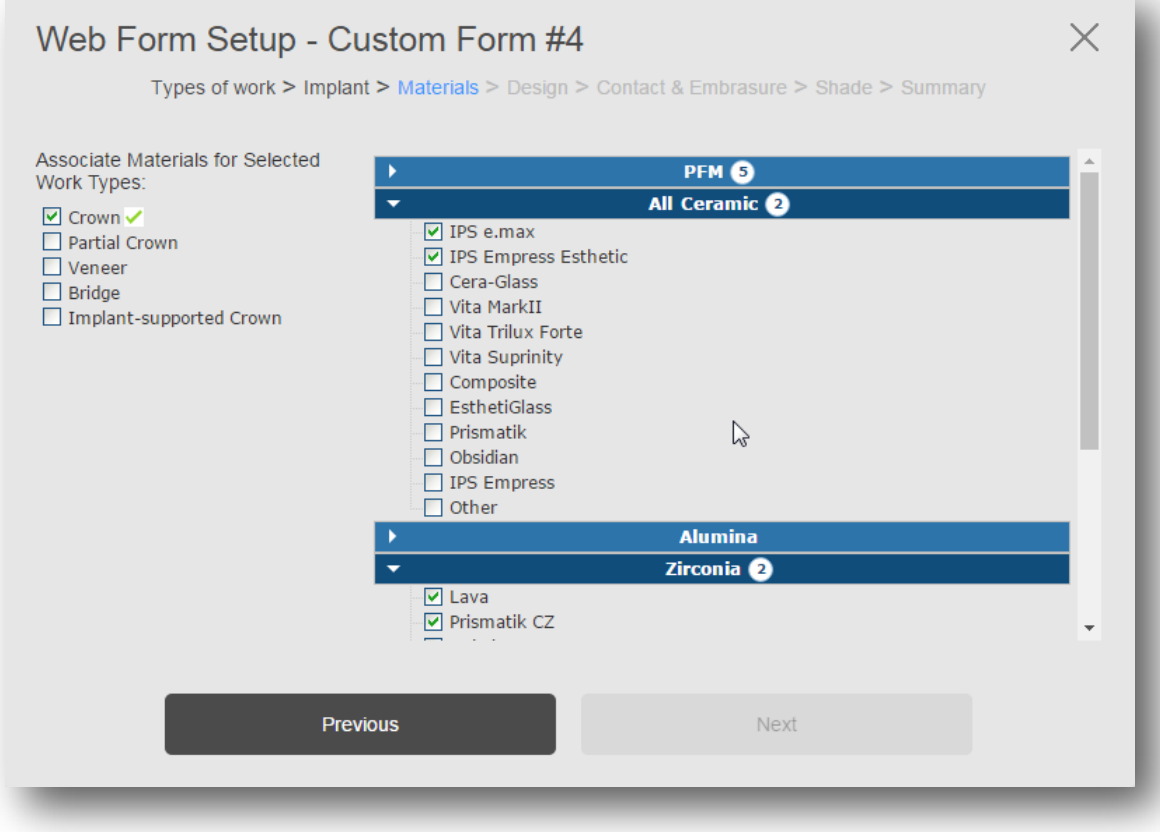

## **Customization**

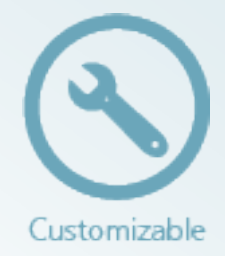

Customized forms automatically provide the doctor with the correct lab request form for the selected lab.

- The form is tied to the lab's profile in CS Connect
- Forms are served to the doctor when the lab's email is selected from the list
- Eliminates the need to scan conventional paper lab forms

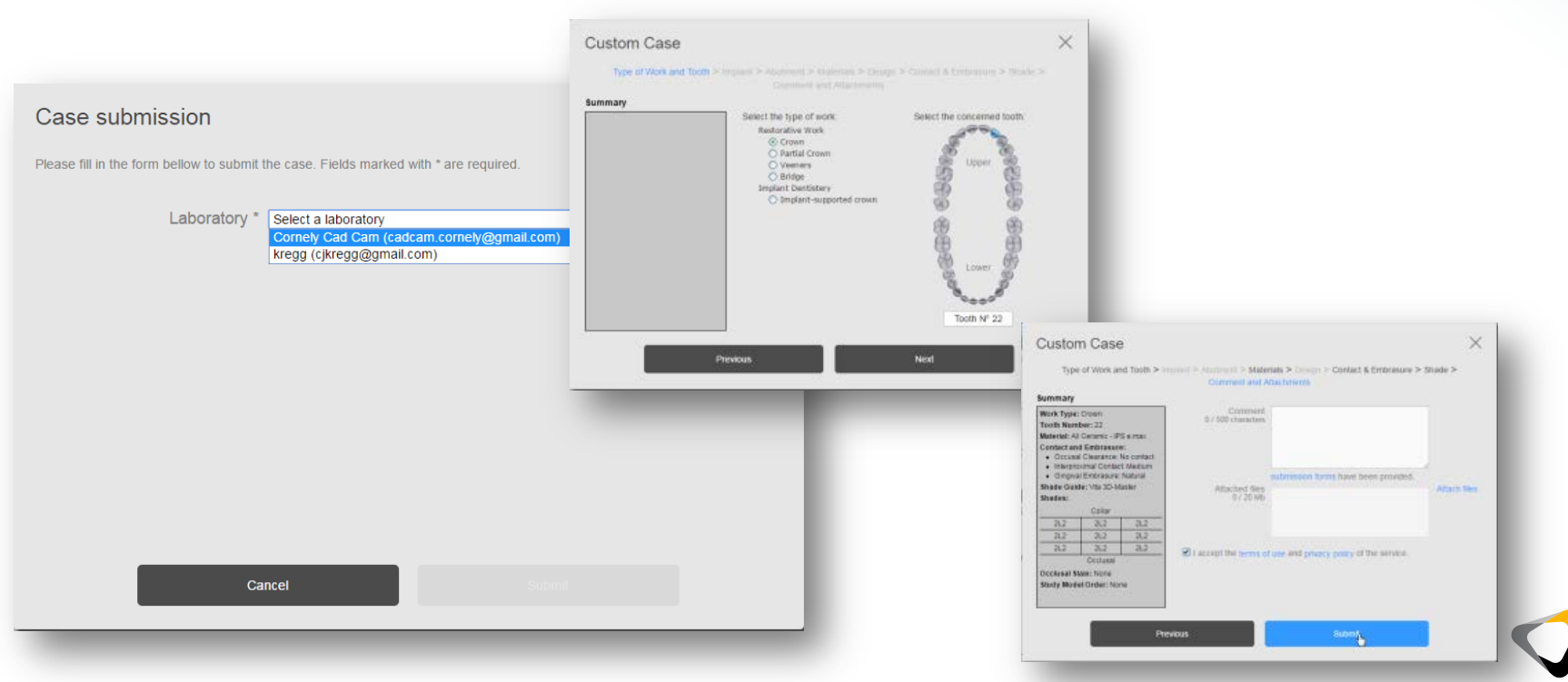

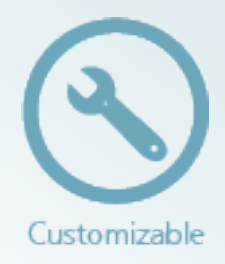

**pending state for a few seconds and** 

**transfer gets started shortly**

## Case submission with forms

### **A convenient wizard**

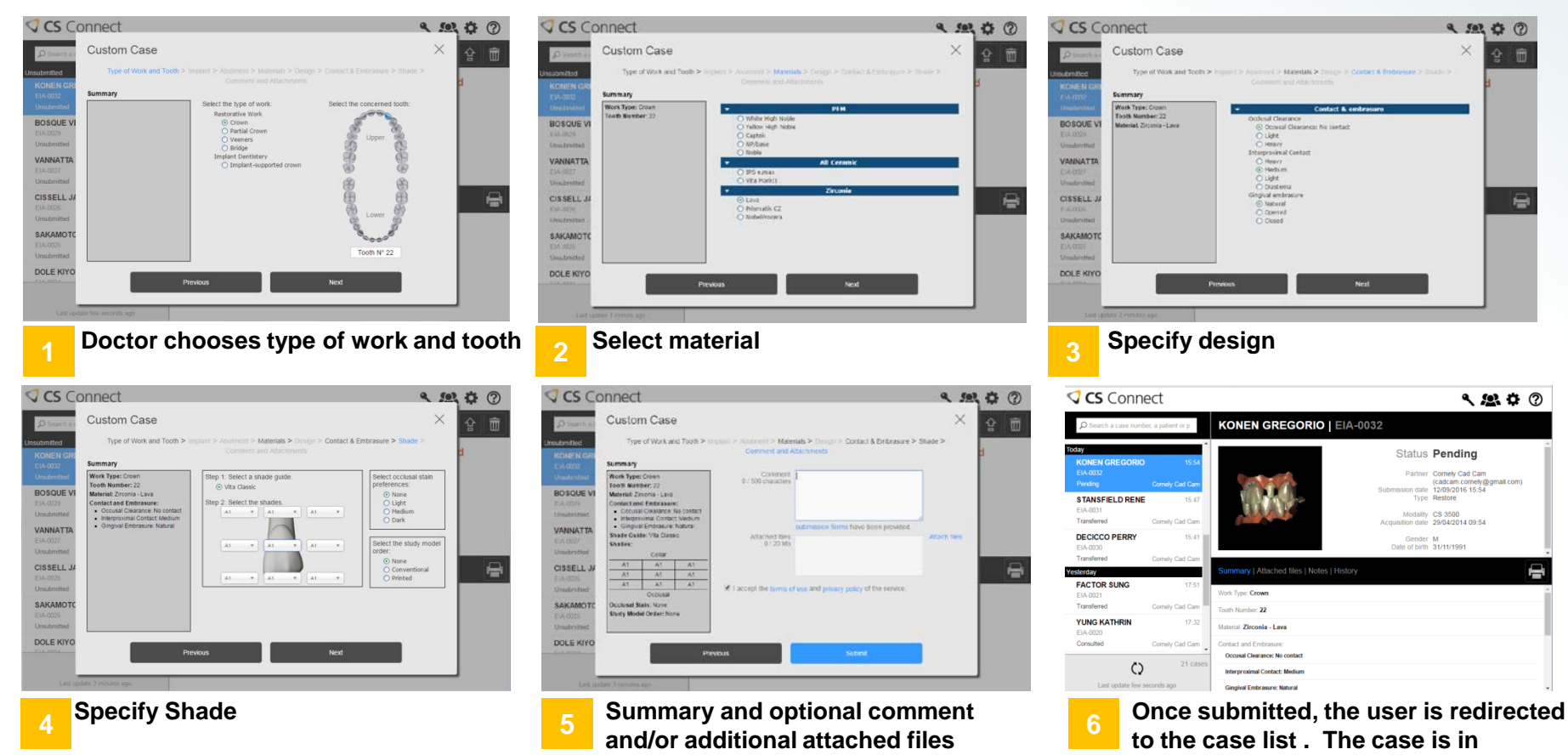

Type of work supported, materials, options displayed by the web form will highly depends on Laboratory customization

© Carestream Health, 2017

## CS MeshViewer

Leverage the DICOM file provided by using the CS MeshViewer

- Benefit from high resolution embedded textures in addition to .STL data
- Review the marked margin line when provided by the dentist
- Export to other formats in addition to .STL

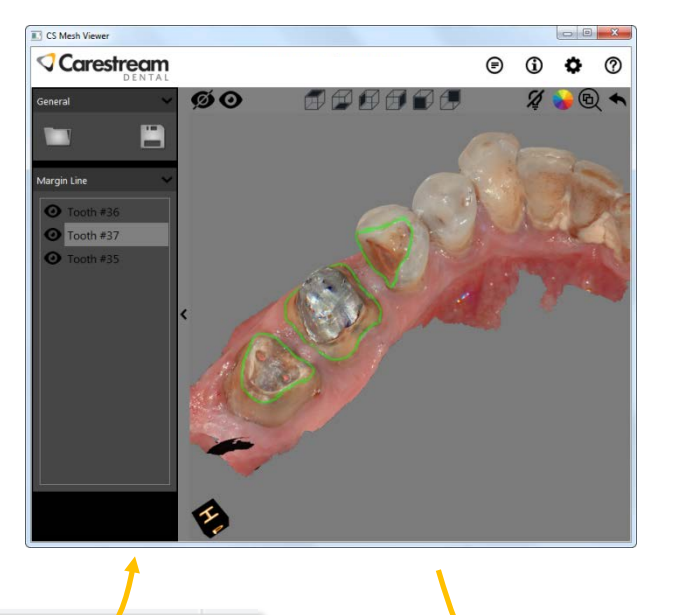

extra 1.2.3.4.1474286657.89.7014.dcm .2.3.4.1474286657.89.7014.MandibularAnatomy.stl 1.2.3.4.1474286657.89.7014.MaxillaryAnatomy.stl

• PLY

• STL (already delivered In the case)

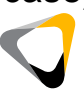

### CS MeshViewer

- A helpful tool that enables labs and referral to view the HD 3D image with marked margin line (when provided by the dentist)
- Can be downloaded by labs and referrals via following link: **http://sas-origin.onstreammedia.com/origin/carestreamhealthinc/CSMeshViewer/CSMeshViewer.zip**

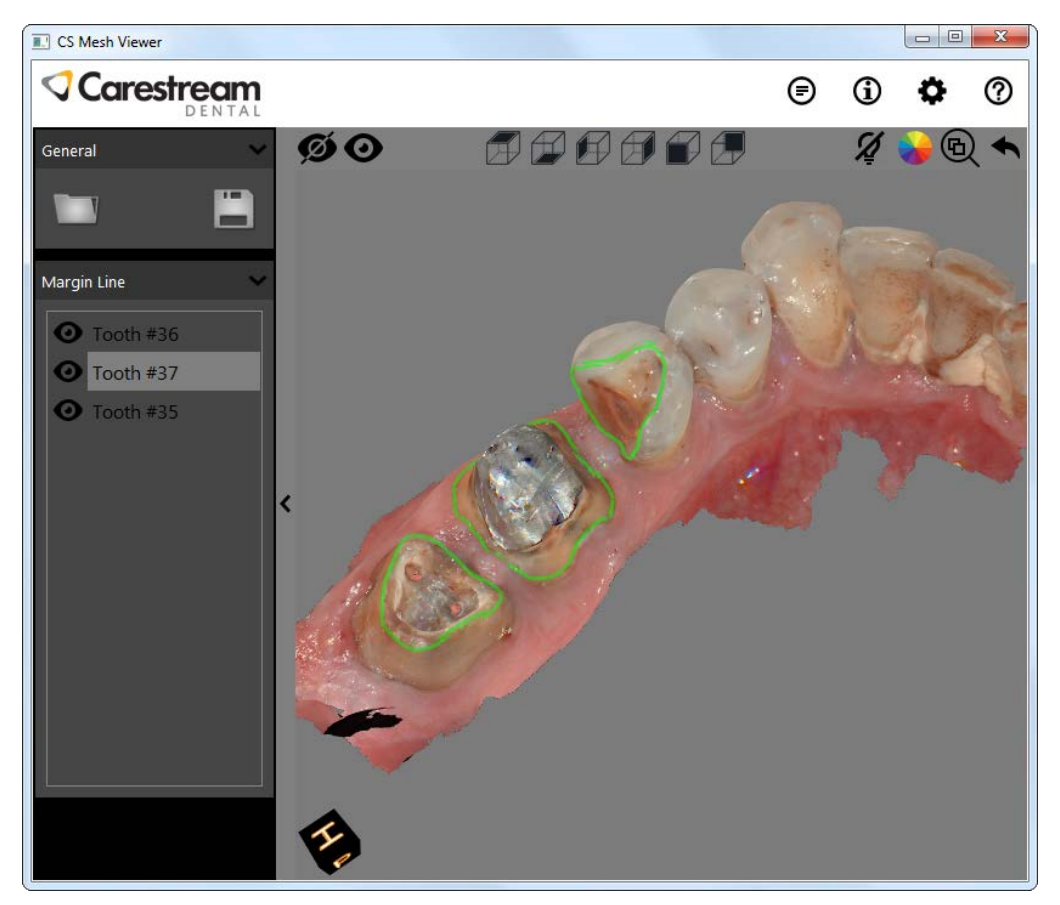

### CS MeshViewer

Send the file type that your lab prefers

Multiple export options are available from within the CS MeshViewer

- DCM (without patient information)
- .STL
- .PLY

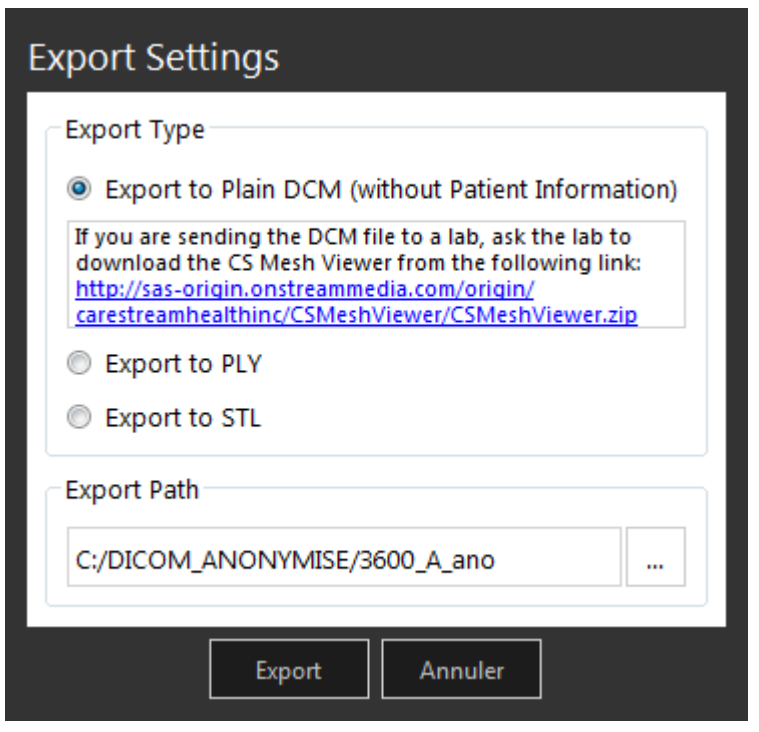